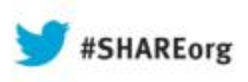

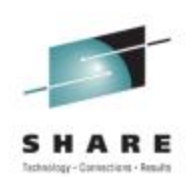

# **z/OS 2.1 User Experience**

Ed Jaffe Phoenix Software International

> August 14, 2013 14250

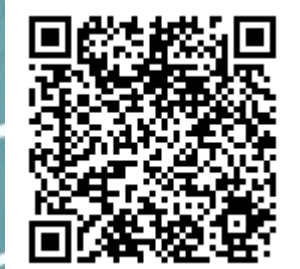

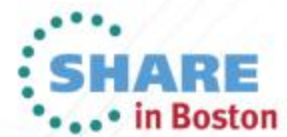

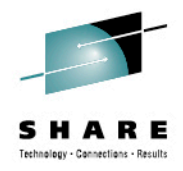

### **Early Test Program**

- Phoenix Software International (PSI) was privileged to work with early z/OS 2.1 drivers via IBM's Early Test Program.
	- [http://dtsc.dfw.ibm.com/MVSDS/%27HTTPD2.DSN01.PUBLIC.PDF%28ISVEPROG%29%27](http://dtsc.dfw.ibm.com/MVSDS/)
- This program is available only to participating ISVs and not to customers. Then why should you care about it?
- *Every* serious ISV on planet Earth should be involved in IBM Early Test programs. They provide access to early code builds for purposes of:
	- Developing/testing ISV products to ensure they support the latest operating system and middleware. ISVs should (at least) tolerate new releases by the IBM Early Support Program start.
	- Helping to "shake out" bugs and re-shape APIs in z/OS and related products before customers see them.

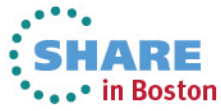

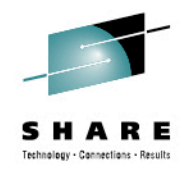

## **Early Test Program** *(continued…)*

- Our first ETP was in 1994 with MVS/ESA 4.3. Since then, we have maintained a *coincident-with-GA* toleration policy.
- Before that, we had a *GA-plus-six-months* toleration policy.
- Apparently, based on IBM-MAIN postings, not all ISVs avail themselves of this opportunity. Recent "surprises" include:
	- Abends after **AllowUserKeyCsa(No)** became default
	- Abends after **CaptUcb Protect=Yes** became default
	- Abends after **UseZosV1R9Rules(No)** became default
- If you have ISVs with *GA-plus-non-zero-time* toleration policies, you might ask if they are involved with IBM Early Testing programs. If not, politely suggest they should be.
- It's an extra cost, but—for us at least—well worth it!

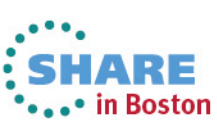

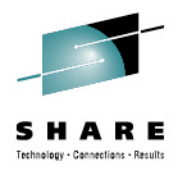

## **Table of ISV Products Supporting z/OS 2.1**

http://www.ibm.com/systems/z/os/zos/software/isv210.html

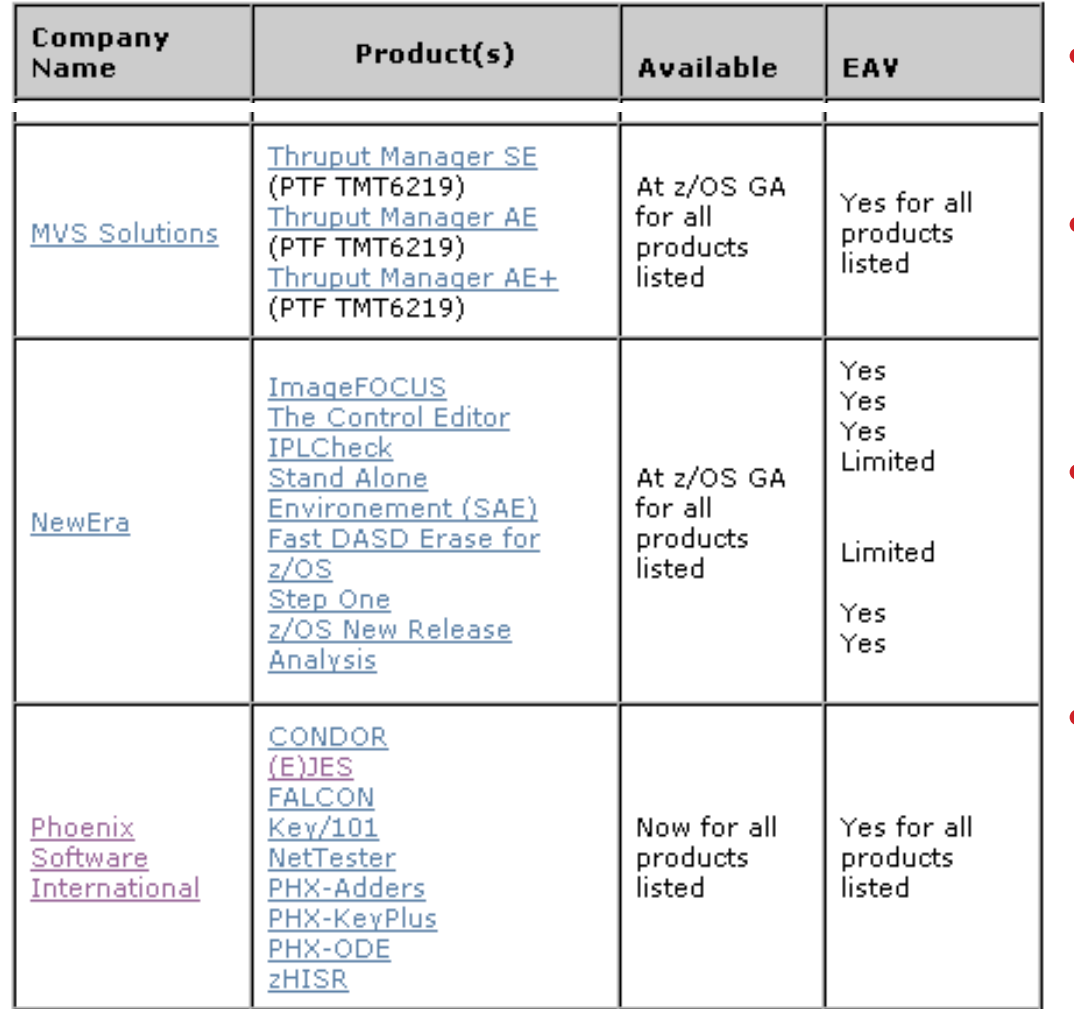

4

- Part of IBM's Global Solutions Directory
- Consult this table as you plan your upgrade to z/OS 2.1
- If an ISV product you use is not listed, then ask "Why not?"
- Similar tables are available going all the way back to z/OS 1.3

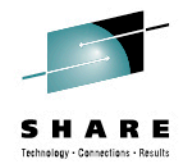

### **What Difference Did Agile Make?**

- Previously, IBM development used a so-called "waterfall" development approach. In recent years, they have starting using Agile development techniques.
	- Agile is similar to what most development organizations have done for years, but more formalized and with rich project management tooling that is integrated with the development process
- With the "waterfall" approach, most functions appeared in the first driver. Each subsequent driver was more stable.
- With Agile development, we now get the first driver much earlier than before! © However, many functions will not appear until later drivers.

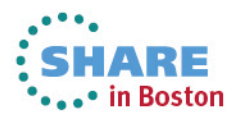

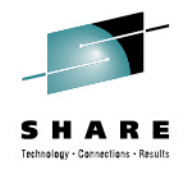

#### **ETP Install is not ServerPac**

- The package is delivered in a format agreed upon by ISVs and IBM back in the early 1990s. It is a DSS logical dump of Target, DLIB, and SMP/E volumes.
	- No JCL or tooling to help build a system
	- No catalogs or operational data sets
	- Intended to be overlaid by the next driver rather than being serviced with PTFs.
- In general, this install technique has little relevance for a presentation to customers that will use ServerPac.
- However, we did encounter one big surprise at install time that should be quite relevant…

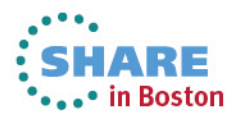

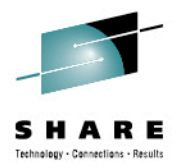

### **Biggest Surprise: DASD Space "Explosion"**

- Space requirement nearly *doubled*!
- Upon inspection, we found that much of the difference was attributable to fonts, which are now part of the base.
	- It's nice that software can now depend on the fonts always being there. Too bad they take up so much space...  $\odot$
- We chose not to restore the fonts. Everything we needed worked just fine without them. But, this is not a suggestion for you.
- There is no ServerPac option for leaving out the fonts like there is for the *other* JES. And, unilaterally choosing not to install a base component is not supported.

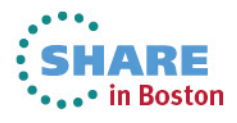

#### **Excerpt from Marna's Musings (a blog available through the SHARE web site)**

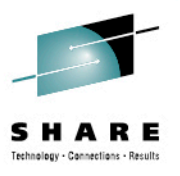

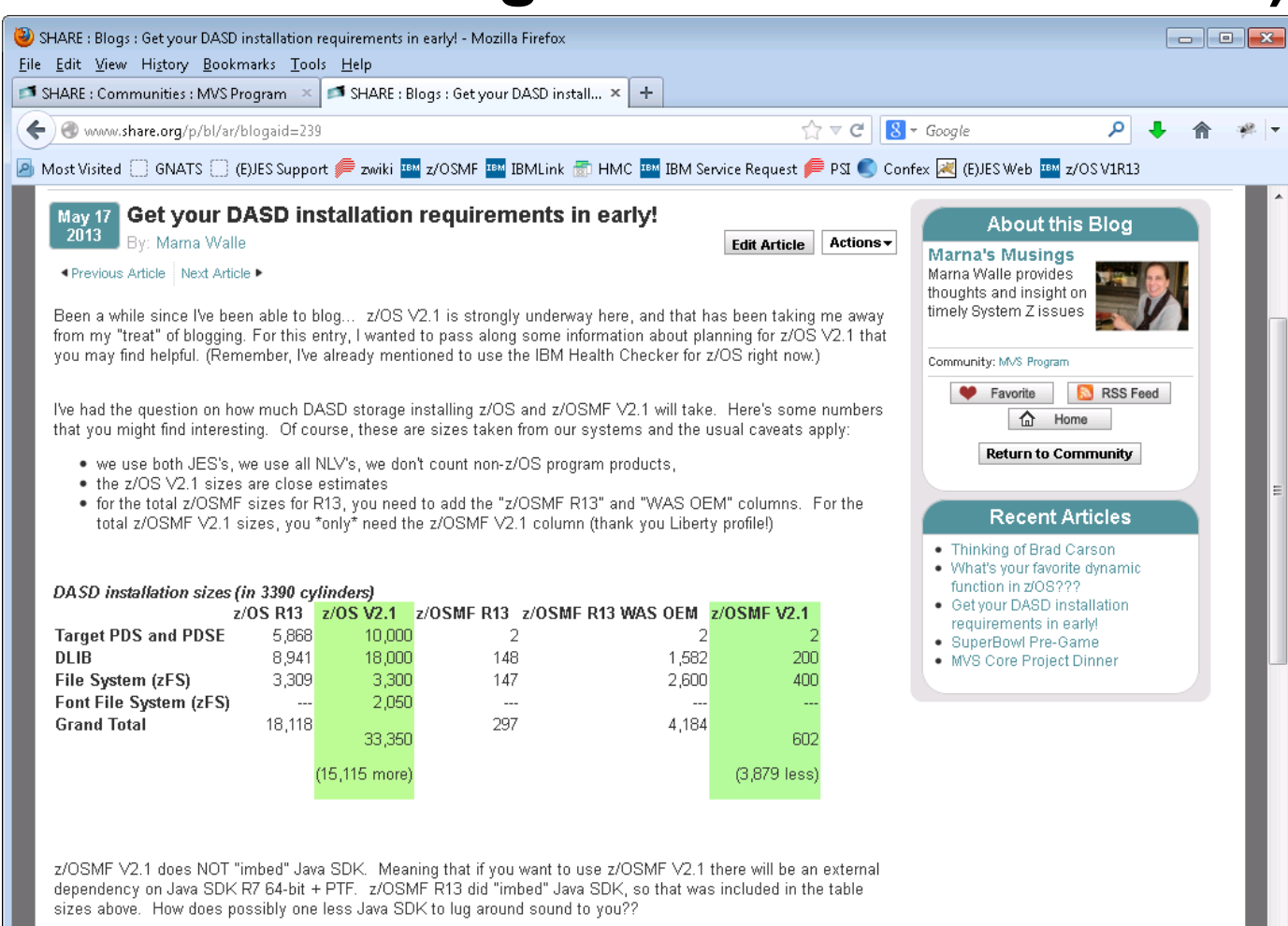

Notice that there is a new file system for z/OS V2.1 - the font file system. More about that in a later blog. For now, know that you've got another 2,000 cylinders of file system space coming at you for z/OS V2.1.

We told you there was a lot coming in z/OS V2.1!

-Marna

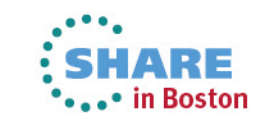

8

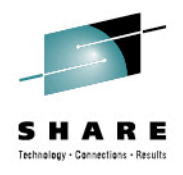

### **Our Environment**

- z10BC with 4 CPs, 1 ICF, 1 IFL, 1 zIIP, 1 HMC
- Various LPARs configured including:
	- Our z/OS "primary" parallel sysplex (PHXHQ)
		- Bronzeplex with multi-image JES2 MAS and JES3 complex
		- All LPARs but one run current z/OS; one LPAR runs new z/OS
		- Eventually all are migrated to new z/OS which is then current
	- z/VM LPAR running numerous guests including:
		- New z/OS in a stand-alone system
		- New z/OS in a virtualized parallel sysplex
			- *Two virtualized CFs and two z/OS images*
- Storage
	- FICON-attached IBM DS8100 DASD (w/zHPF)
	- FICON- and FCP-attached IBM Totalstorage Tape Drives

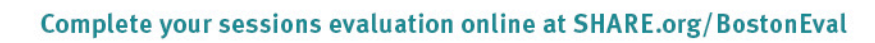

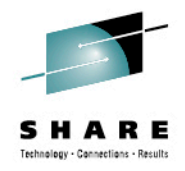

### **Deployment**

- We first deploy new z/OS under a stand-alone z/VM guest.
- Then we deploy into a z/VM virtual parallel sysplex with two virtualized CFs and two z/OS systems. Both systems run the new z/OS release. We do some development and testing here. This is also where we apply service.
- Lastly, we deploy into an LPAR as part of our primary parallel sysplex. The other systems in the parallel sysplex run the current z/OS release with necessary toleration maintenance applied. We do most of our development and testing here.
- All new z/OS images run from exactly the same read-only SYSRES volumes—shared between z/OS and z/VM.

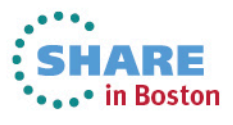

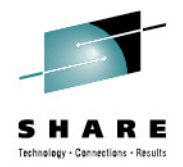

### **Toleration Maintenance is** *Critical*

• Applying toleration maintenance on back level releases should be S.O.P. and it's easier than ever to get it right.

```
SET BDY(GLOBAL) .
REPORT MISSINGFIX ZONES(MVST)
        FIXCAT(IBM.TargetSystem-RequiredService.z/OS.V2R1).
REPORT MISSINGFIX ZONES(MVST)
        FIXCAT(IBM.Coexistence.z/OS.V2R1).
```
- Sometimes, when something falls through the cracks, the results are minor inconveniences and are easily resolved simply by applying the missing PTF(s).
- Not so with z/OS 2.1.
- We experienced problems—most likely due to incomplete deployment of toleration ++APARs on our z/OS 1.13 systems—that precipitated a sysplex-wide "warm" start.

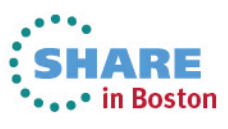

#### **Dynamic Console Add and Remove (SHARE Top 39 Requirement!)**

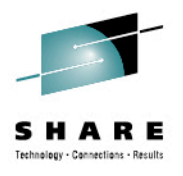

- SET CON=xx adds consoles via CONSOLxx
- SETCON DELETE deletes a console
- I wanted to delete and re-add an inactive console.
- Be sure to remove obsolete specifications.
	- I still had CNGROUP and ALTGRP keywords in my CONSOLxx member. ALTGRP was flagged as error.

#### **-D C,CN=TAPEY1E**

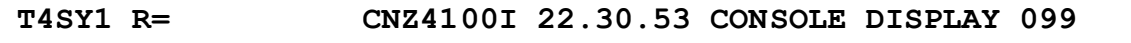

- **T4SY1 R= CONSOLES MATCHING COMMAND: D C,CN=TAPEY1E**
- **T4SY1 R= MSG:CURR=0 LIM=5000 RPLY:CURR=1 LIM=20 SYS=T4SY1 PFK=00 T4SY1 R= NAME TYPE STATUS DEFINED MATCHED T4SY1 R= TAPEY1E MCS INACT \*ALL \*ALL**

#### **-SETCON DELETE,CN=TAPEY1E**

**T4SY1 R= CNZ4300I MCS CONSOLE TAPEY1E HAS BEEN REMOVED**

#### **-D C,CN=TAPEY1E**

**T4SY1 R= IEE274I DISPLAY CONSOLE TAPEY1E NOT VALID**

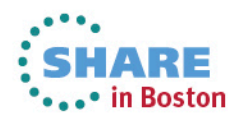

#### **Dynamic Console Add and Remove** *(continued…)*

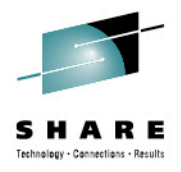

••••• in Boston

**-T CON=01 T4SY1 R= CNZ6003I COMMAND ACCEPTED FOR EXECUTION: SET CON=01 T4SY1 R= IEE252I MEMBER CONSOL01 FOUND IN SYS2.PARMLIB T4SY1 R= IEA196I CONSOL01 0600: DEVNUM ALREADY DEFINED. STATEMENT IGNORED. ... <-- lots more "babbling" here -VARY OPERLOG,HARDCPY ISSUED FOR SET CON=01 -T PFK=00 ISSUED FOR SET CON=01 -T MMS=00 ISSUED FOR SET CON=01 -T MPF=(MS,RS,00) ISSUED FOR SET CON=01 -MN SPACE ISSUED FOR SET CON=01 -MN DSNAME ISSUED FOR SET CON=01 T4SY1 R= IEE252I MEMBER PFKTAB00 FOUND IN SYS2.PARMLIB T4SY1 R= IEE536I PFK VALUE 00 NOW IN EFFECT T4SY1 R= IEE252I MEMBER MPFLSTMS FOUND IN SYS2.PARMLIB T4SY1 R= IEE252I MEMBER MPFLSTRS FOUND IN SYS2.PARMLIB T4SY1 R= MMS IEE252I MEMBER MMSLST00 FOUND IN SYS2.PARMLIB T4SY1 R= IEE252I MEMBER MPFLST00 FOUND IN SYS2.PARMLIB T4SY1 R= IEA630I OPERATOR \*OPLOGY1 NOW ACTIVE, SYSTEM=T4SY1 , LU=NONE T4SY1 R= MMS IEE252I MEMBER CNLENU00 FOUND IN ADCD.Z113.PARMLIB -D C,HC,L=Z -VARY ,HARDCPY,ROUT=(1-10,12-13,15-128) ISSUED FOR SET CON=01**

#### **-D C,CN=TAPEY1E**

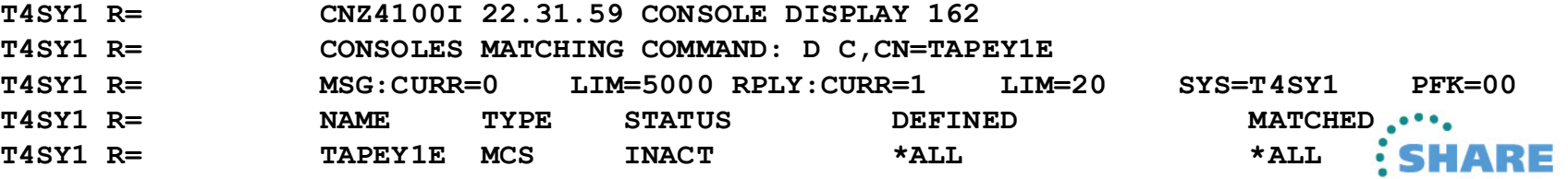

13 Complete your sessions evaluation online at SHARE.org/BostonEval

#### **Integrated 3270 Console Support (SHARE Top 39 Requirement!)**

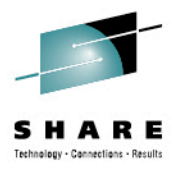

• ⊷• in Boston

• I created a parmlib member called CONSOLHM:

```
/********************************************************************/
/* */
/* HMC CONSOLE */
/* */
/********************************************************************/
CONSOLE DEVNUM(HMCS)
      NAME(HMCS&SYSCLONE.A)
      ROUTCODE(1-2,7-10,16-96,99-112,115-128)
      PFKTAB(PFKTAB1)
      AUTH(MASTER)
      MONITOR(JOBNAMES-T)
      CON(N) SEG(16) DEL(RD) RNUM(5) RTME(1/4) MFORM(J,S) AREA(14)
      RBUF(15)
      LOGON(REQUIRED)
```
• SET CON=HM issued an ACK message only, so I issued 'D C' and found the console in STDBY status

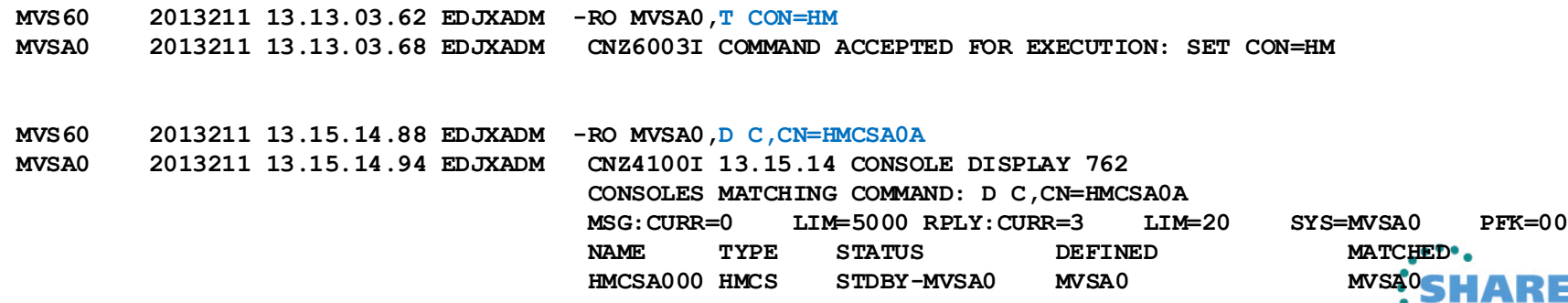

#### **Use HMC to Activate the Console**

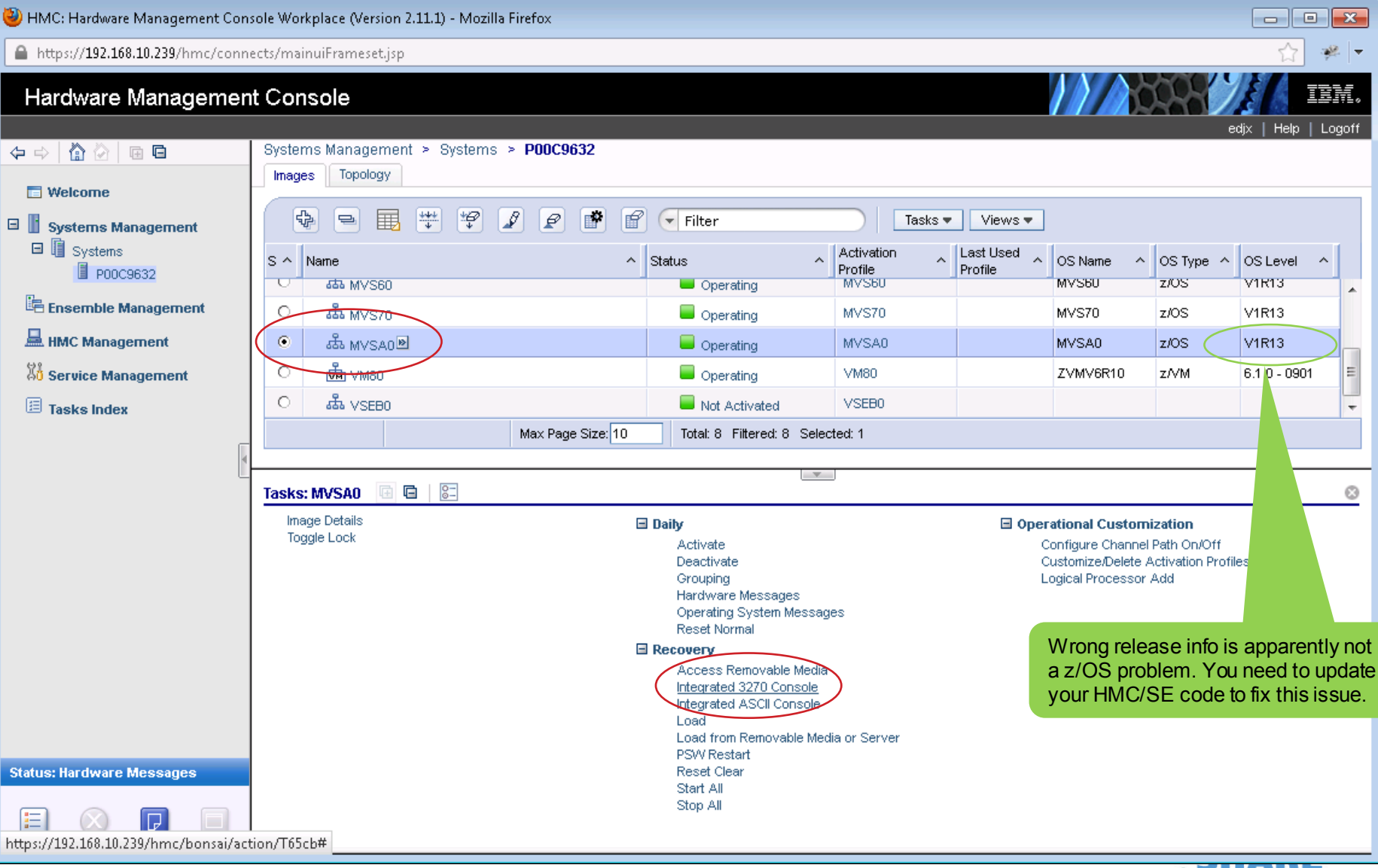

15 Complete your sessions evaluation online at SHARE.org/BostonEval \*\*\*\*\* in Boston

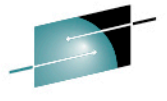

#### **Console is Operational!**

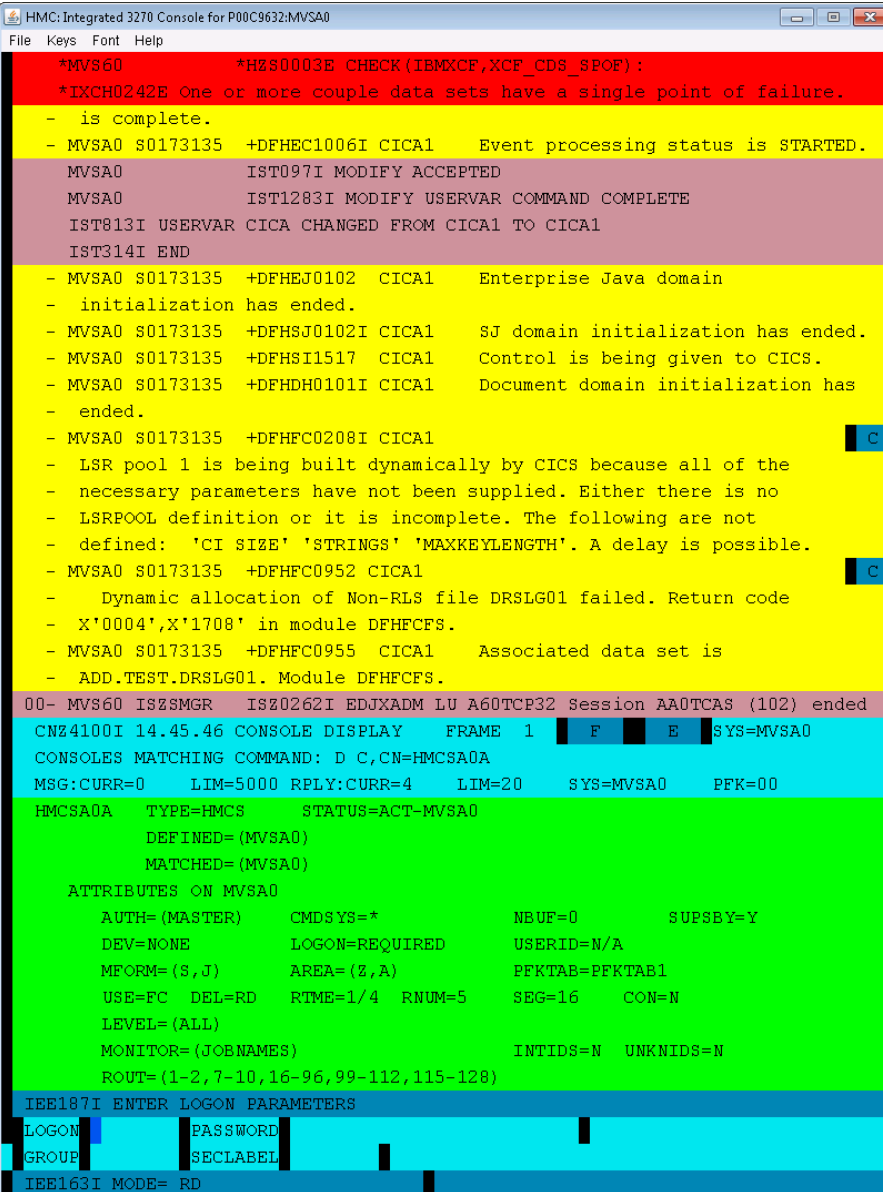

16

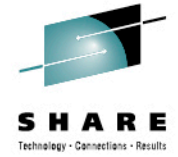

- Requires Java support in your browser
- Presentation size for HMCS fixed at 43x80 (This does not appear to be customizable.)
- LOGON(REQUIRED) is honored exactly as for SMCS consoles
- One HMCS console per LPAR (per HMC?) Start of second session receives:

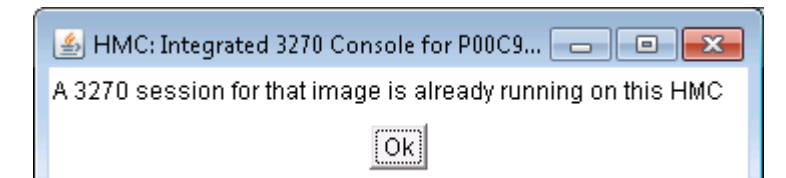

### **Also Supported as a NIP Console**

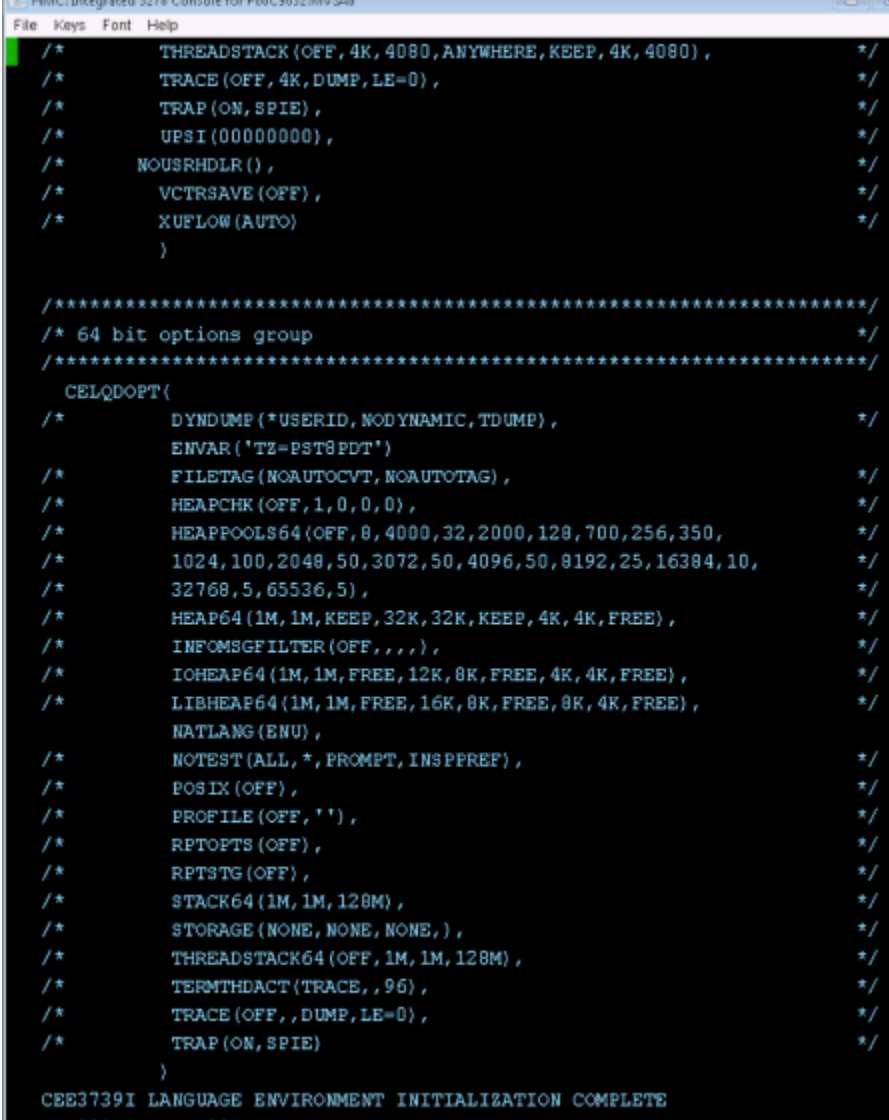

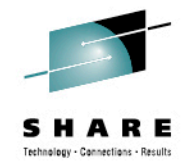

- We have no NIP consoles defined via HCD.
- We want NIP messages directed to the Operating System Messages folder for the LPAR on the HMC.
- We do this so we can IPL remotely and respond to any message that might appear on NIP console.
- Just as one would hope, NIP messages appear in Integrated 3270 Console.

17

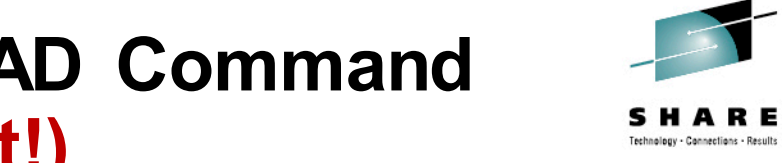

#### **Update Symbols via SETLOAD Command (SHARE Top 39 Requirement!)**

• Issue D SYMBOLS to display existing symbols:

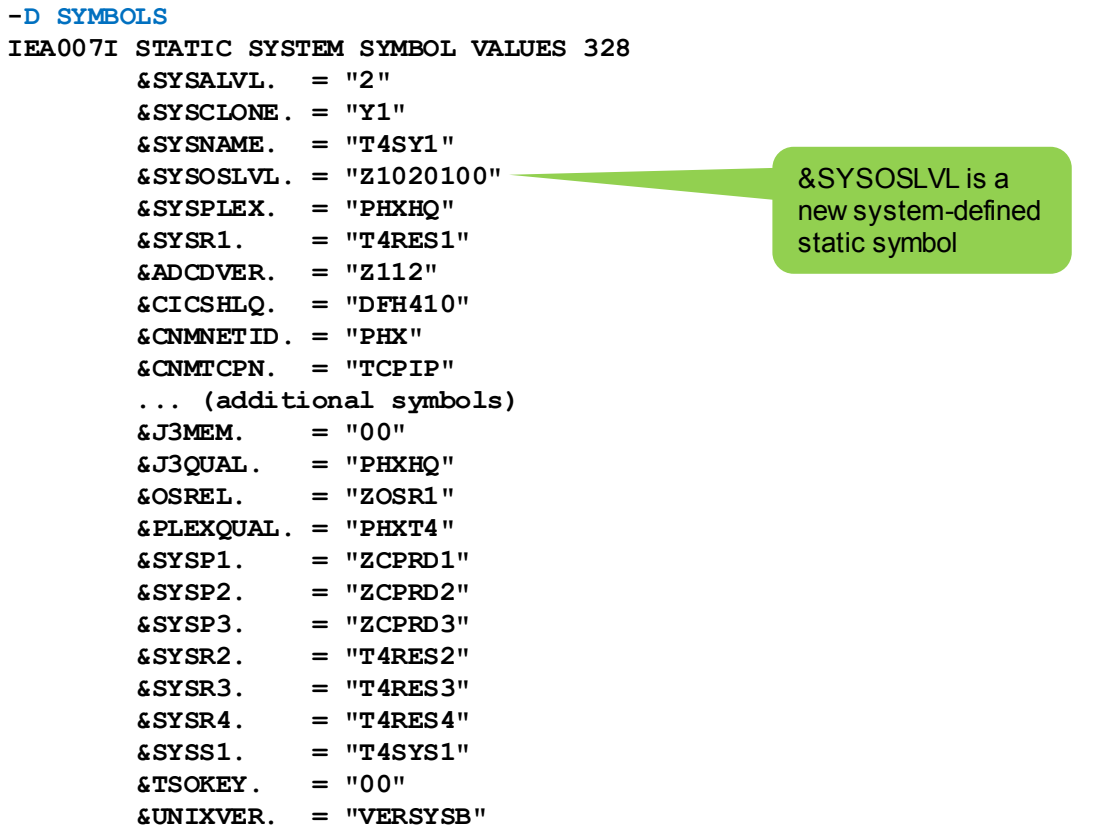

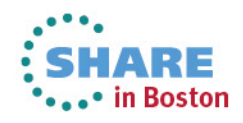

#### **Update Symbols via SETLOAD Command**  *(continued…)*

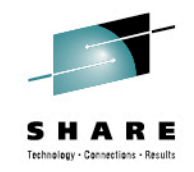

• Use D IPLINFO to learn LOADxx and IEASYMxx names:

#### **-D IPLINFO**

**IEE254I 11.52.52 IPLINFO DISPLAY 331 SYSTEM IPLED AT 16.26.31 ON 07/18/2013 RELEASE z/OS 02.01.00 USED LOADT4 IN SYS4.IPLPARM ON 08128 ARCHLVL = 2 MTLSHARE = N IEASYM LIST = (00,11,L) IEASYS LIST = (11,03) (OP) IODF DEVICE: ORIGINAL(08128) CURRENT(08128) IPL DEVICE: ORIGINAL(08110) CURRENT(08110) VOLUME(T4RES1)**

• Add the following to the end of IEASYM11:

**SYMDEF(&ZEPPELIN='LED')**

#### • Issue SETLOAD to update the symbols:

#### **-SETLOAD T4,IEASYM,DSN=SYS4.IPLPARM**

**IEE252I MEMBER LOADT4 FOUND IN SYS4.IPLPARM IEE252I MEMBER IEASYM00 FOUND IN SYS2.PARMLIB IEE252I MEMBER IEASYM11 FOUND IN SYS2.PARMLIB IEF196I IEF285I SYS4.IPLPARM KEPT IEF196I IEF285I VOL SER NOS= T4SYS1. IEF900I SYSTEM SYMBOLS WERE UPDATED FROM LOADT4**

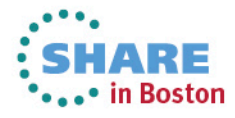

### **Update Symbols via SETLOAD Command**  *(continued…)*

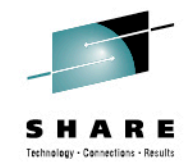

• Display updated symbols:

**-D SYMBOLS**

**IEA007I STATIC SYSTEM SYMBOL VALUES 328**

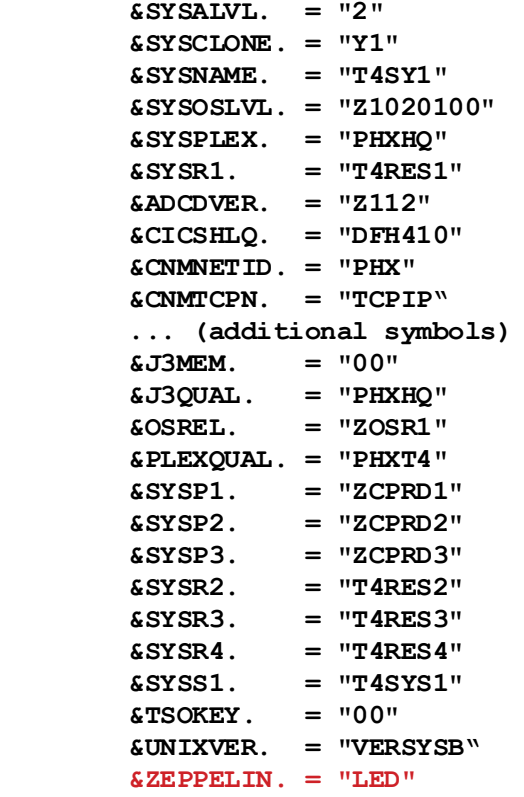

- Processing is complete symbol replacement—*not additive*
- If I restore IEASYM11 to its original state and reissue the SETLOAD command, the new symbol &ZEPPELIN is removed.

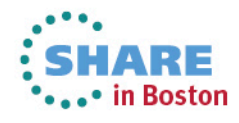

#### **Display PPT Command (SHARE Top 39 Requirement!)**

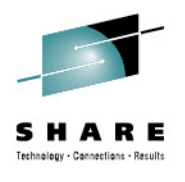

\*\*\*\*\* in Boston

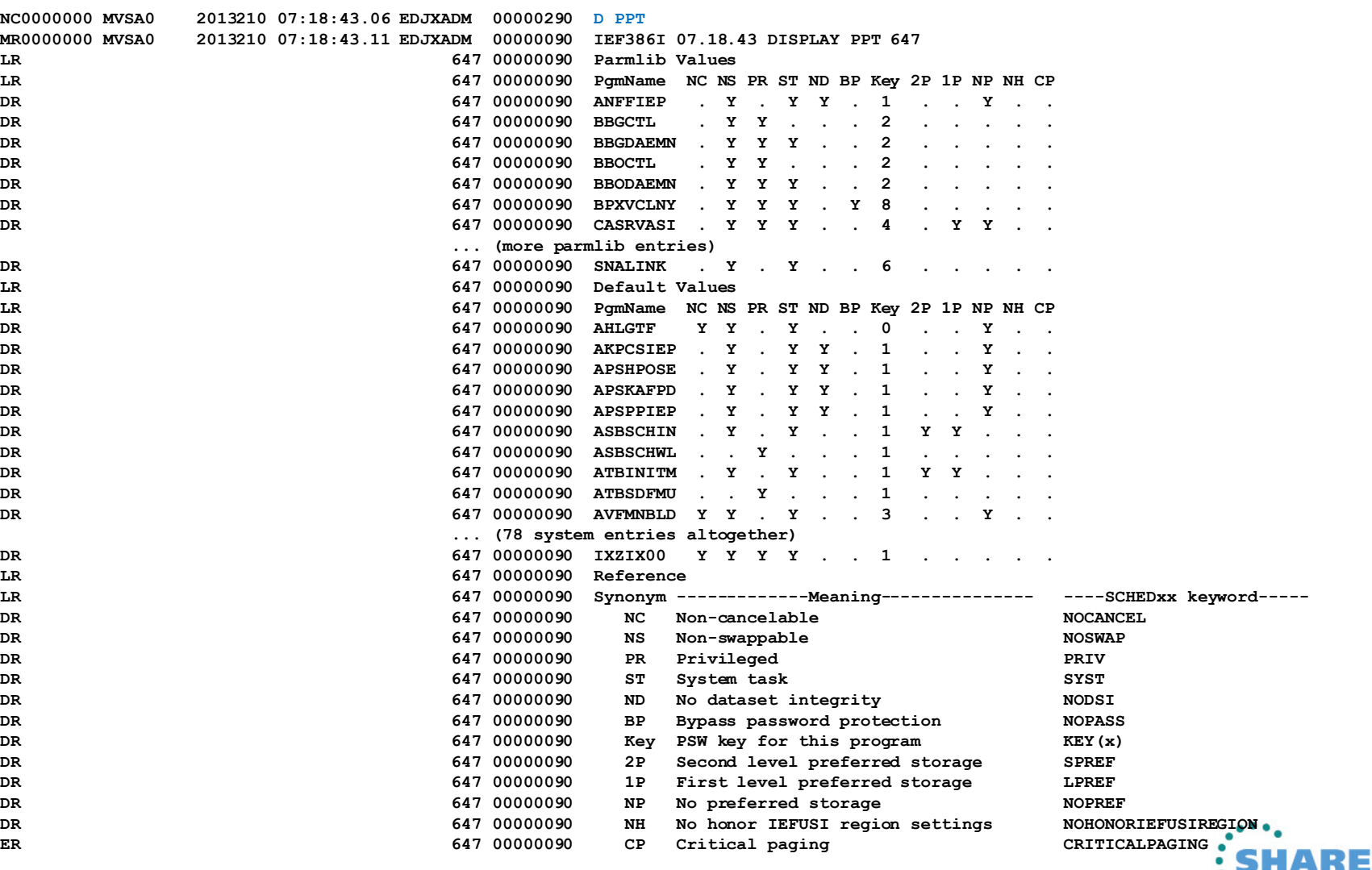

#### **Wildcard Character Support in IEBCOPY (SHARE Top 39 Requirement!)**

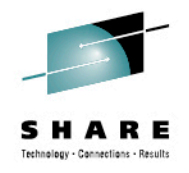

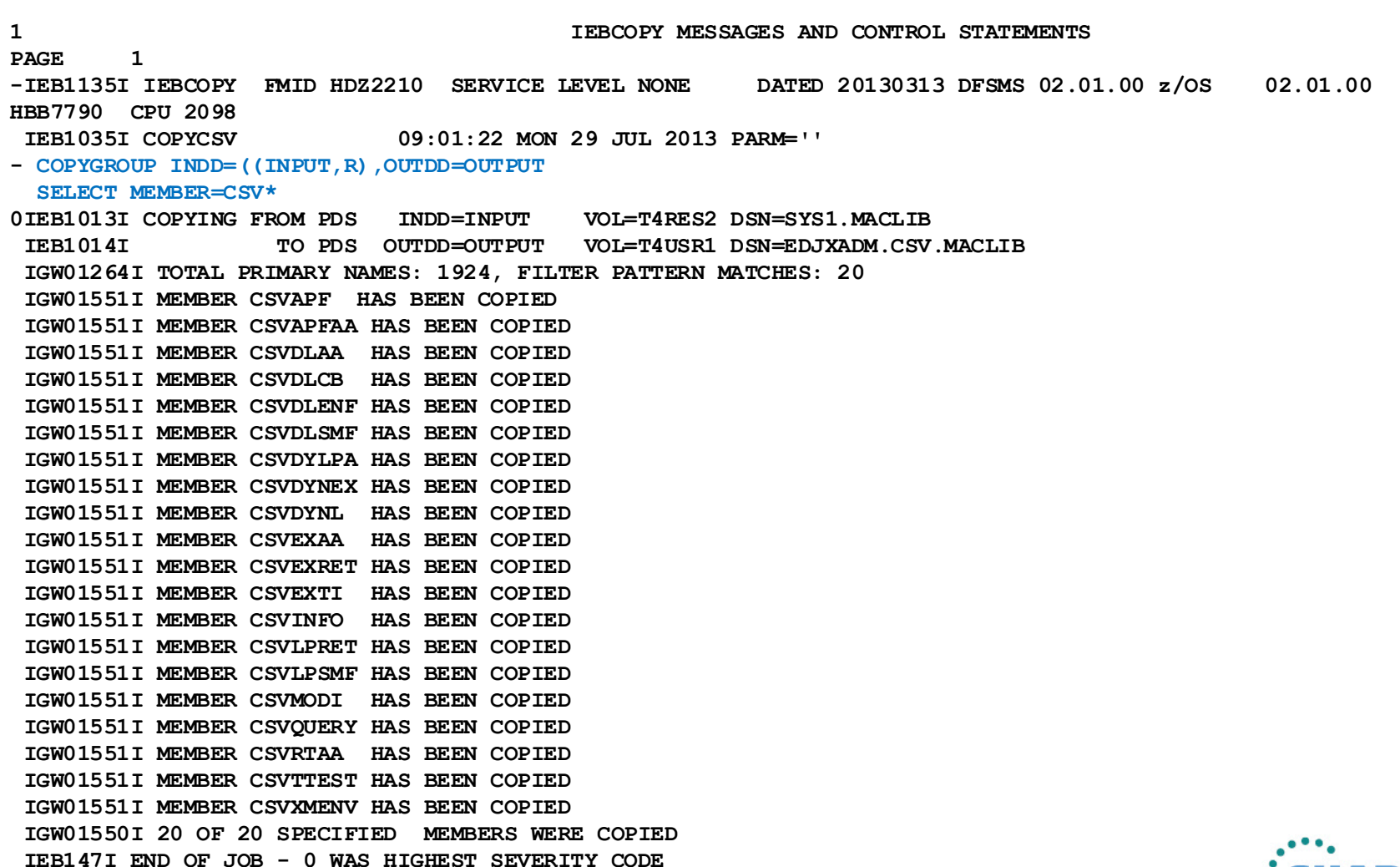

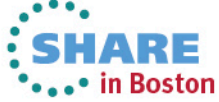

22

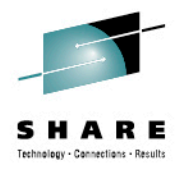

•••• in Boston

#### **Be Careful! Do Not Use COPYGRP!**

#### **COPYGRP Statement**

Use the COPYGRP statement to begin a group copy, unload, or load. A group consists of a member and all of its aliases. COPYCRP treats the group as a single entity.

The syntax of the COPYGRP statement is:

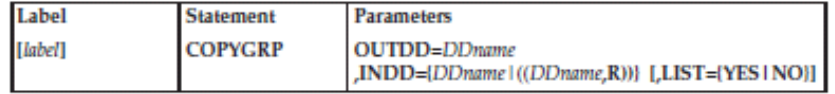

#### **COPYGROUP Statement**

Use the COPYGROUP statement to begin a group copy, unload, or load. A group consists of a member and all of its aliases. COPYGROUP treats the group as a single entity.

The syntax of the COPYGROUP statement is:

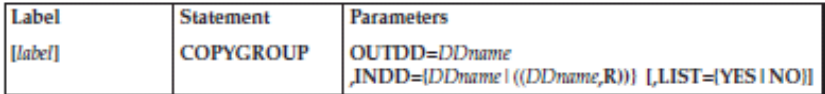

- This confused me for a while. It's yet another IBMIOSYNCRASY!
- I'm sure someone at IBM has a valid rationale for why this was done.
- Seems like an odd choice. I'm thankful to have this feature no matter how it's implemented.  $\odot$

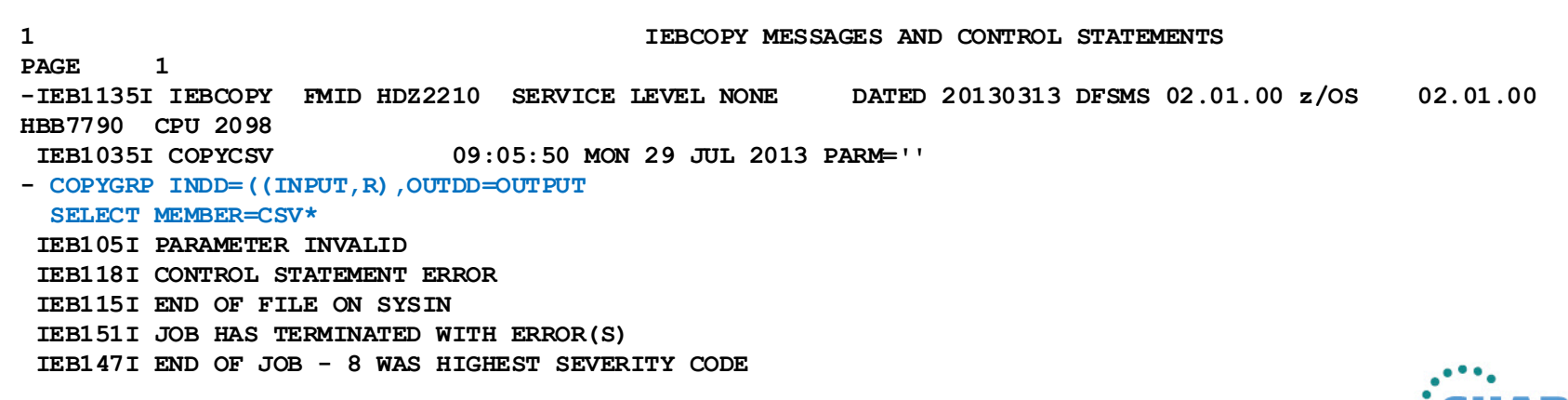

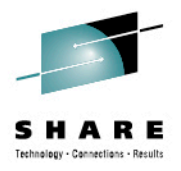

## **PARMDD Instead of PARM='string' in JCL**

- PARMDD provides support similar to existing STDPARM support for z/OS UNIX utility called BPXBATCH
	- The primary advantage is to support for more than 100 bytes, but it also provides support for out-of-stream parameters i.e., in PDS members, z/OS UNIX files, etc.
- Records can be fixed or variable up to 32K in length
- Fixed length records are examined to see if there are eight contiguous numeric characters in the last eight positions of the record. If so, those eight characters are stripped off.
- Trailing blanks are stripped off—blank lines disappear
- All remaining characters concatenated up to 32K

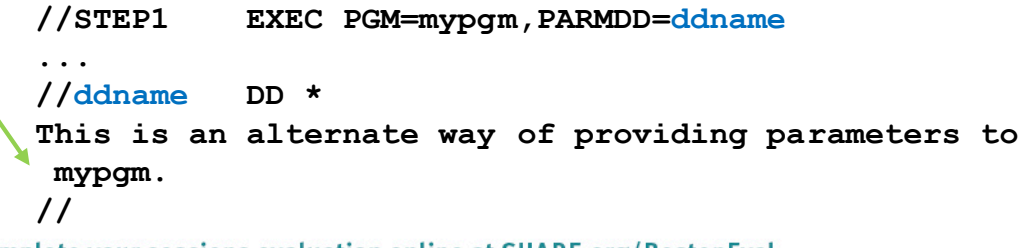

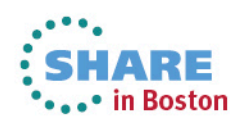

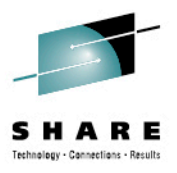

## **No PARMDD Equivalent in TSO/E CALL?!**

- According to the help, TSO/E CALL was not updated with PARMDD support:
	- SHARE requirement needed? Must we wait two years?

```
HELP CALL
CALL 'dsname(member)' 'parm'
                  NOENVB/PASSENVB
...
        'parm' - Specifies a parameter string (up to 100 characters)
                   that is passed to the program to be executed.
```
- REXX LINKMVS and ATTCHMVS already pass up to 32K using the exact same linkage convention as CALL, but cannot invoke programs via LNKLST.
- REXX LINK, LINKPGM, ATTACH, and ATTCHPGM use an entirely different linkage convention from JCL EXEC and TSO/E CALL and have always supported arbitrarily long values.

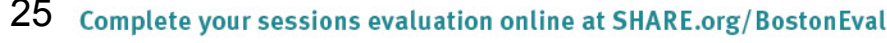

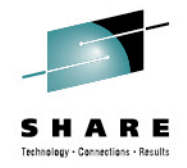

### **JES Features**

26

- As you would expect, because we have a product in this space, we tried some of the new JES features.
- We "played around" a bit with the JES3 support that's been rolled back to JES2: 8-character job classes, job class groups, pre-execution C/I. All seems to work as advertised.
	- **Note:** There is no **LOCATE** function happening at C/I time. The biggest advantage seems to be JES3-like detection of JCL errors prior to actually running the job.
	- Previous JES2 releases couldn't detect obvious JCL spelling errors like **DISP=(NEW,CATLX)**. If you enable this support, now it will.
- It's *highly* convenient that using new JCL keywords forces execution onto a z/OS 2.1 system.

The use of symbols in SYSIN is *huge*. 'nuff said!

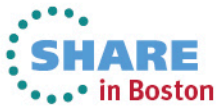

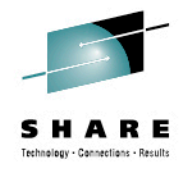

#### **HIS Enhancements**

- We also have a product in this area (zHISR), so it's no surprise that we explored the new HIS capabilities
- z/OS 2.1 HIS provides the ability for profilers to create their own profiling sessions, totally independent of any profiling or SMF 113 data collection going inside HIS itself.
	- No need to interrupt SMF 113 data collection to do profiling
	- New HISSERV macro/service provides all necessary support
	- Supports any number of profilers—each with its own stream
- This new support works extremely well!
- We had a few issues, but IBM fixed them right away usually with the very next driver

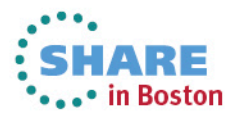

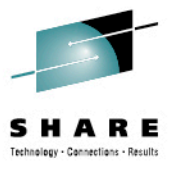

#### **Warning: HIS MAP Files are Incompatible!**

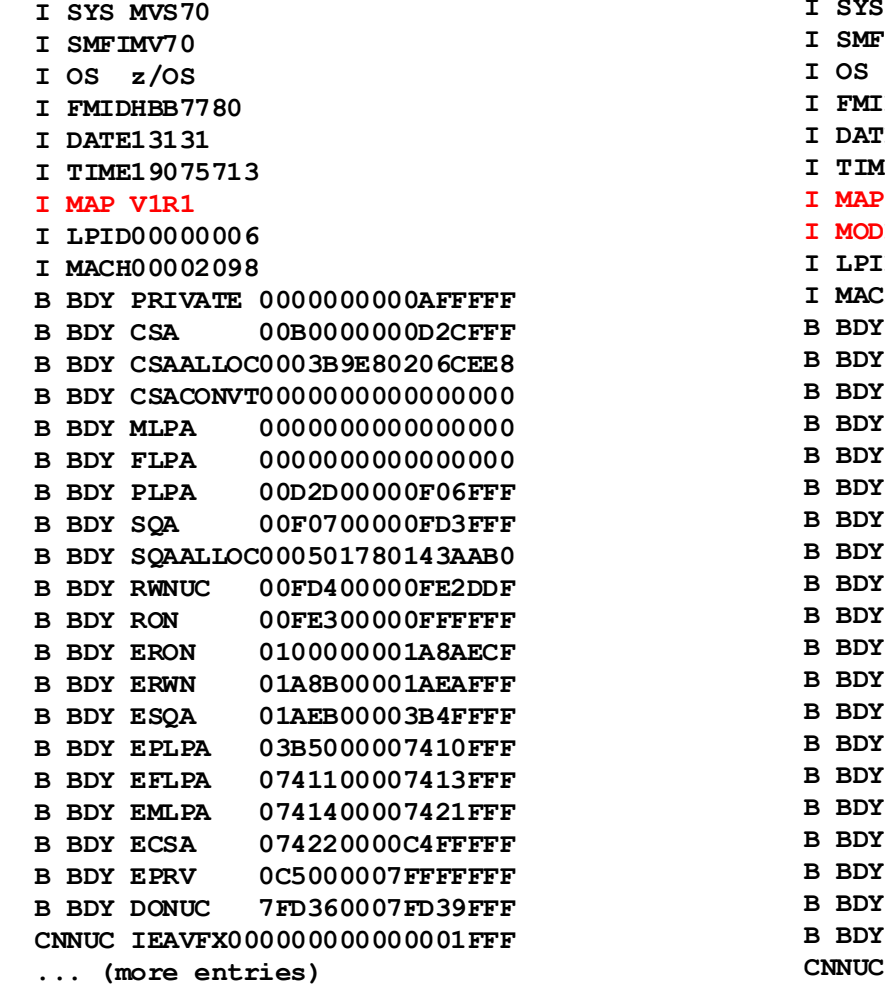

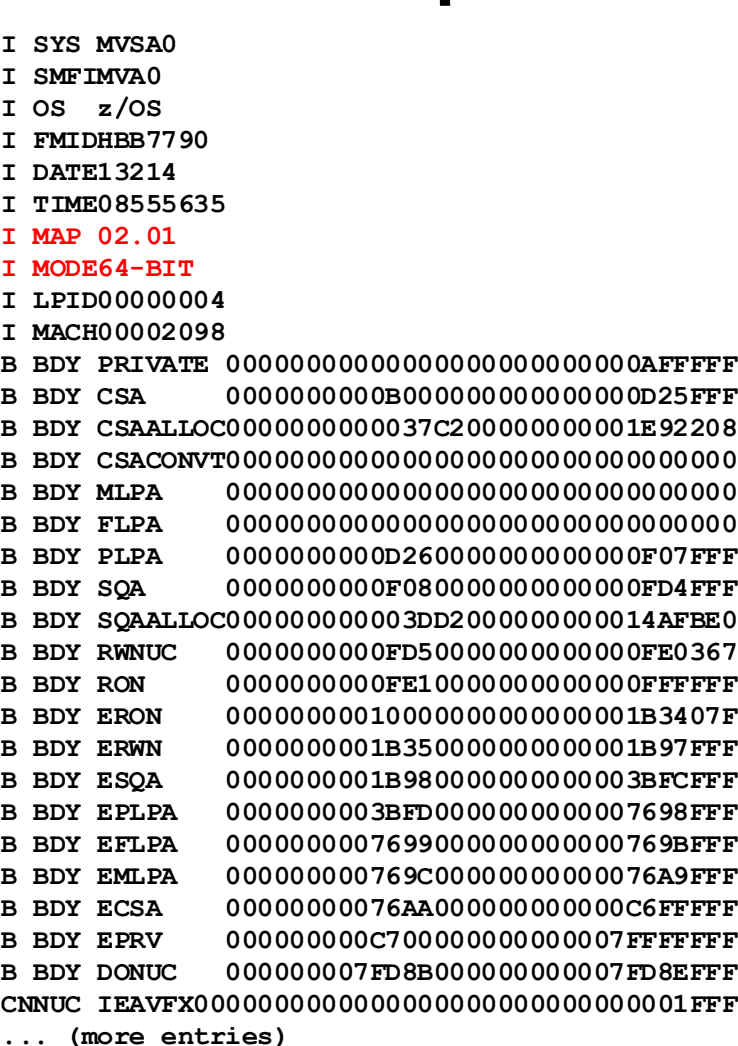

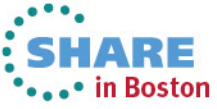

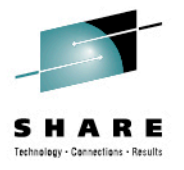

### **Health Checks that Appeared in z/OS 2.1**

- CATALOG\_RNLS
- OCE XTIOT CHECK
- RACF CERTIFICATE EXPIRATION
- SLIP PER
- SUP SYSTEM SYMBOL TABLE SIZE
- SYSTRACE\_BRANCH
- SYSTRACE\_MODE
- USS KERNEL PVTSTG THRESHOLD
- 
- 
- 
- 
- 
- 
- 
- USS KERNEL STACKS THRESHOLD

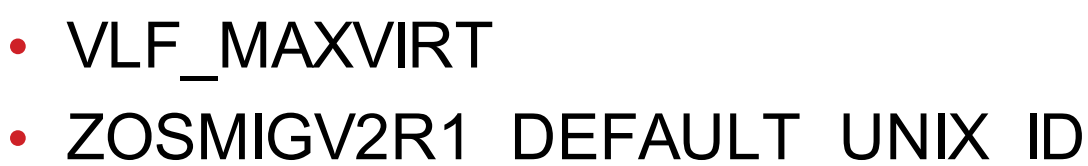

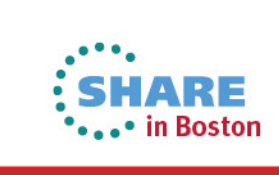

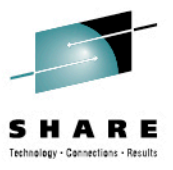

#### **Humorous Health Check Result**

#### **CHECK(IBMOCE,OCE\_XTIOT\_CHECK)**

SYSPLEX: PHXHQ SYSTEM: MVSA0 **START TIME: 07/29/2013 00:31:11.448365 CHECK DATE: 20110410 CHECK SEVERITY: LOW**

**\* Low Severity Exception \***

**IECH0100I OPEN macro support for XTIOT, uncaptured UCBs and DSAB above the line is enabled for non-VSAM. This follows IBM's recommendation.**

 **Explanation: Specifying NON\_VSAM\_XTIOT=YES in the DEVSUPxx member of PARMLIB decreases the chances of running out of virtual storage when allocating and concurrently opening many sequential and partitioned data sets.**

 **System Action: The system continues processing.**

 **Operator Response: N/A**

 **System Programmer Response: Encourage the use of XTIOT allocations.**

 **Problem Determination: N/A**

 **Source: DFSMS OPEN/CLOSE/EOV**

 **Reference Documentation: For additional information see:**

 **z/OS MVS Initialization and Tuning Reference**

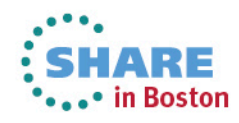

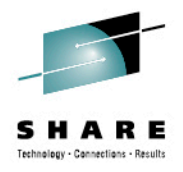

### **Missing Health Check in z/OS 2.1**

- CEE USING LE PARMLIB
	- I did not research why this check isn't there.
	- Perhaps it appears only with some post-install customization that wasn't done?

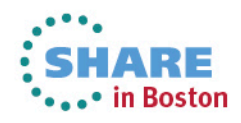

#### File Edit Edit\_Settings Menu Utilities Compilers Test Help SYS2. MVSUTIL. CNTL (BACKUPVM) - 01.16 Columns 00001 00072 **EDIT** Command ===> this is the start of a command that is just too\_ Scroll ===> CSR \*\*\*\*\*\*\* \*\*\*\*\*\*\*\*\*\*\*\*\*\*\*\*\*\*\*\*\*\*\*\*\*\*\* Top of Data \*\*\*\*\*\*\*\*\*\*\*\*\*\*\*\*\*\*\*\*\*\*\*\*\*\*\*\*\*\* 000001 //BKUPVM01 JOB 1, JAFFE, CLASS=A, MSGCLASS=T, NOTIFY=&SYSUID, 000002 // REGION=64M.TIME=NOLIMIT USER=EDJXADM 000003 /\*ROUTE XEO PHXHO 000004 //\*MAIN CLASS=TAPECOPY 000005 //\* 000007 //VARYON EXEC PGM=EJESLNK, PARM='/V &U, ONLINE' DD SYSOUT=\*, RECFM=F, LRECL=80 000008 //EJESOUT 000009 //EJESIN **DD DUMMY** 000010 //WAIT5SEC EXEC PGM=WAIT5SEC 000011 //DUMP EXEC PGM=ADRDSSU, REGION=64M 000012 //SYSPRINT DD SYSOUT=\* 000013 //INVOL DD UNIT=/&U.VOL=SER=&V.DISP=OLD 000014 //TAPE DD DSN=PHOENIX.BACKUP.V&V, 000015 // UNIT=(3590-1,,DEFER),VOL=(,RETAIN,SER=BKPVM1), LABEL=(&L, SL, EXPDT=98000), DISP=(NEW, KEEP) 000016 // 000017 //VARYOFF EXEC PGM=EJESLNK, PARM='/V &U, OFFLINE', COND=EVEN DD DUMMY, BECFM=F, LRECL=80 000018 //EJESOUT  $F3 = Exit$ F4=Expand F5=Rfind  $F1 = He1p$ F6=Rchange F12=Cancel 04/062 мΑ D

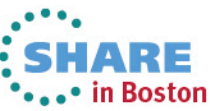

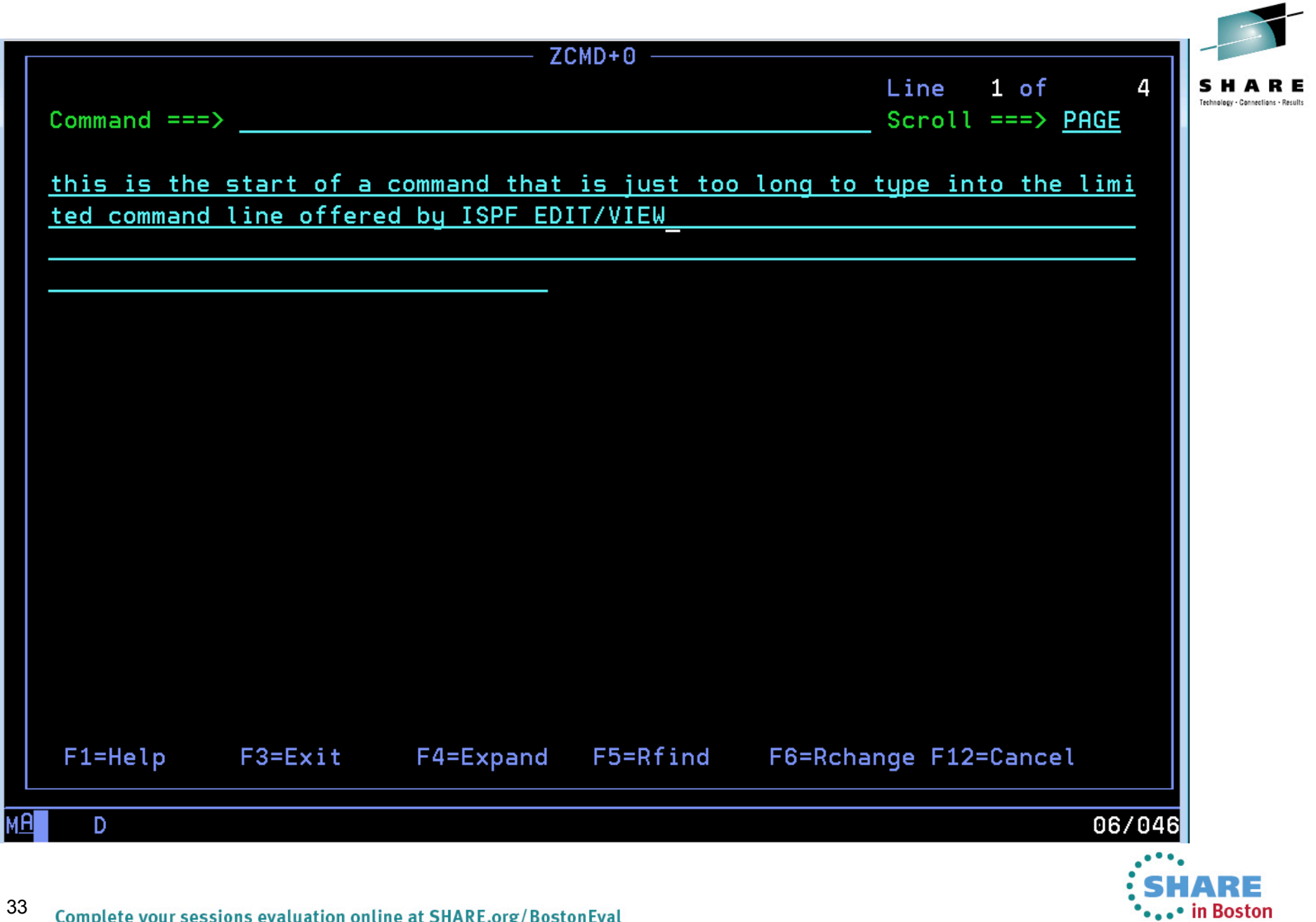

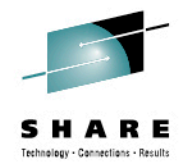

### **Regular Expressions in ISPF**

- Some folks on IBM-MAIN and MVS-OE believe that the use of regular expressions separates the adults from the children in the programming world.
- Regular expressions can be useful. Mine are usually not more complex than ordinary search strings. But I'm no regular expressions expert, nor was I ever an APL geek.
- ISPF now calls the REGCOMP function in the C runtime library to evaluate regular expressions for FIND, CHANGE and EXCLUDE.
- I tried the example in the help. It worked.

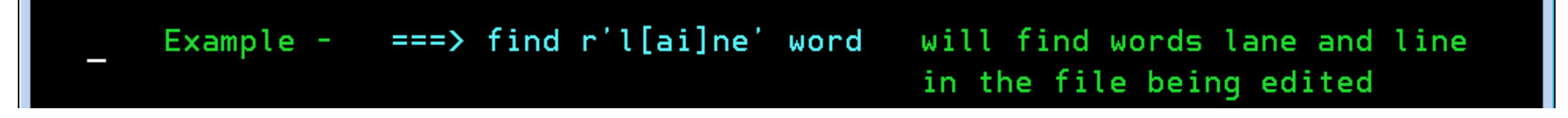

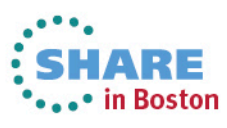

- Requier Expressions El BL Regular Expression Grammar **B** Grammar Summary El Ba Semantic Details Matching and Searching **B** Format Flags 国国 STI Conventions **国** Containers overview **ELE** Notices **B** References  $\mathbb{Z}$  z/OS C Curses I z/OS XL C/C++ Compiler and Run-Time Mic I z/OS XL C/C++ Language Reference Z/OS XL C/C++ Messages I z/OS XL C/C++ Programming Guide Z/OS XL C/C++ Run-Time Library Reference
- Z/OSXL C/C++ User's Guide

#### **UOS Common Information Model**

**UOS Communications Server** 

t/OS Cryptographic Services

**NOS DESMS** 

**JOS DESORT** 

**dOS Distributed File Service** 

EREP

First Failure Support Technology (FFST)

**GDDM** 

- **NOS HCD**
- t/OS HCM

**HLASM** 

**BM HTTP Server** 

**ICKDSF** 

**Infoprint Server, Infoprint Transforms** 

t/OS Integrated Security Services

**ISPF** 

t/OS JES2<br>t/OS JES3

#### **Regular Expression Grammar**

Standard C++ Library Reference SC09-4949-05

#### **Element**

An element can be any of the following:

- An ordinary character, which matches the same character in the target sequence
- . A wildcard character. . . which matches any character in the target sequence except a newline
- . A bracket expression, of the form "[expr]", which matches a character or a collation element in the target sequence that is also in the set defined by the expression expr, or of the form "[ $\sim$ expr]", which matches a character or a collation element in the target sequence that is not in the set defined by the expression expr. The expression expr can consist of any combination of any number of each of the following.
	- o An individual character, which adds that character to the set defined by expr.
	- o A character range, of the form "ch1-ch2", which adds all of the characters represented by values in the closed range [ch1, ch2] to the set defined by expr.
	- o A character class, of the form "[:name:]", which adds all of the characters in the named class to the set defined by expr.
	- **•** An equivalence class, of the form " $I = e/k = 1$ ", which adds the collating elements that are equivalent to elt to the set defined by expr.
	- o A collating symbol, of the form "[.ek.]", which adds the collation element elt to the set defined by expr.
- An anchor, either '^' or '\$', which matches the beginning or the end of the target sequence, respectively
- A capture group, of the form "(Subexpression)", or "\(Subexpression \)" in *BRE* and grep, which matches the sequence of characters in the target sequence that is matched by the pattern between the delimiters
- An identity escape, of the form "\k", which matches the character k in the target sequence

Examples:

- "a" matches the target sequence "a" but none of the target sequences "B", "b", or "c".
- "." matches all of the target sequences "a", "B", "b", and "c".
- "[b-z]" matches the target sequences "b" and "c" but does not match the target sequence "a" or the target sequence "B".
- . "[:lower:]" matches the target sequences "a", "b", and "c" but does not match the target sequence "B".
- "(a)" matches the target sequence "a" and associates capture group 1 with the subsequence "a", but does not match any of the target sequences "B", "b", or "c".

In ECMAScript, BRE, and grep an element can also be:

• a back reference, of the form "**\dd**" where dd represents a decimal value N, which matches a sequence of characters in the target sequence that is the same as the sequence of characters matched by the Nth capture group.

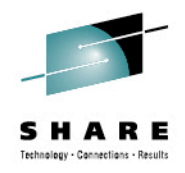

## **FTP MVSGET and MVSPUT**

36

- These are *hugely* helpful new FTP client commands
- You can now easily transfer sequential and PDS[E] without needing to know allocation details
- For PDS[E] the client sets up a loop and issues transfer commands iteratively for every member in the library.

```
EZA1701I >>> EPSV
 229 Entering Extended Passive Mode (|||1179|)
 EZA1701I >>> RETR CATIMPT
 125 Sending data set SYS2. MVSUTIL. CNTL (CATIMPT) FIXrecfm 80
 250 Transfer completed successfully.
  EZA1617I 1312 bytes transferred in 0.010 seconds. Transfer rate 131.20 Kbytes/
           sec.
 EZA1701I >>> EPSV
 229 Entering Extended Passive Mode (|||1181|)
  EZA1701I >>> RETR CATLOCK
  125 Sending data set SYS2. MVSUTIL. CNTL (CATLOCK) FIXrecfm 80
 250 Transfer completed successfully.
  EZA1617I 172 bytes transferred in 0.020 seconds.  Transfer rate 8.60 Kbytes/se
                                                                                   .• in Boston
Complete your sessions evaluation online at SHARE.org/BostonEval
```
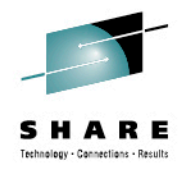

#### **REXX Interface to BCPii**

- IBM provides nice REXX samples in SYS1.SAMPLIB. The members I chose to "play" with were:
	- HWIXMRJL JCL to run a REXX exec in batch via **SYSREXX**
	- HWIXMRS1 REXX to list basic information from your CPC
- First thing I noticed was that the HWIBCPII address space was not started on my z/OS 2.1 system. Why not?
- S HWISTART failed with:

**HWI022I THE SNMP COMMUNITY NAME REQUIRED BY BCPII FOR THE LOCAL CPC WAS REJECTED BY THE SUPPORT ELEMENT. CORRECT THE COMMUNITY NAME IN THE SECURITY PROFILE THAT WAS RETRIEVED BY BCPII USING THIS ENTITY (HWI.TARGET.IBM390PS.P00C9632).**

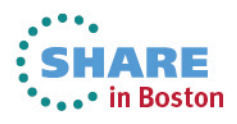

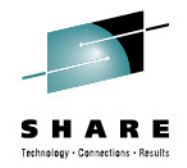

### **I Was Scratching My Head**

- It suggests that the community name in the CPC and in the RACF profile do not match. Yet, my z/OS 1.13 LPARs—running in the very same sysplex on the very same CPC (we have only one!) and sharing the same RACF data base—had no issues.
- I tried various things to no avail. I was doing this while onsite at SHARE and I reached out to Steve Warren for help.
- Steve's L2 person was on-site and recognized the problem from his explanation.
- BCPii uses Unicode conversion tables to uppercase the community name. A problem accessing those tables is not surfaced via any messages.

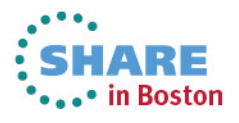

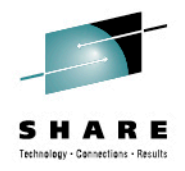

#### **BCPii Problem Solved!**

- It turned out that, due to the font space issues, SYS1.SCUNTBL never got restored on our system.
- Under the gun, just to make things work, I cataloged the z/OS 1.13 of the data set on the z/OS 2.1 system.
- IT WORKED!!!!!!!!!!!!!!!!!!!!!!!!!!!!
- *It helps to have friends in high places. You have me...*
- Anyway, Steve took that back as a suggestion either to surface Unicode service failures in BCPii or to update the Migration Guide to let you know the Unicode conversion files need to be cataloged and available:
	- SYS1.SCUNTBL
	- SYS1.SCUNLOCL

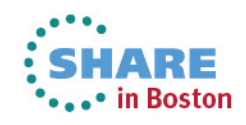

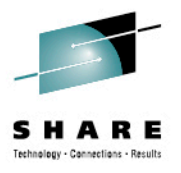

8 E

3oston

## **The Sample Programs Need Minor Rework**

- The first thing the samples do is read in the IDF files
- The data sets they reference are not available

40

• The real location of the IDFs on customer systems is SYS1.MACLIB

```
File Edit Edit_Settings Menu Utilities Compilers Test Help
          SYS1.SAMPLIB(HWIXMRS1) - 01.00
VIEW
                                                          Columns 00001 00072
Command ==Scroll ==> CSR
000122 /* call set hwi constants */
000123 "ALLOC F(HWICIREX) DA('HWI.HWICIREX.IDF') SHR REUS"
000124 "execio * diskr "HWICIREX" (stem linelist. finis
000125 "FREE F(HWICIREX)"
000126 do x = 1 to linelist.0
000127 interpret linelist.x
000128 end
000129 drop linelist.
000130
000131 "ALLOC F(HWIC2REX) DA('HWI.HWIC2REX.IDF') SHR REUS"
000132 "execio * diskr "HWIC2REX" (stem linelist. finis
000133 "FREE F (HWIC2REX)"
000134 do x = 1 to linelist.0
```
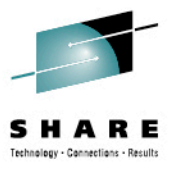

#### **Output of Sample HWIXMSR1 REXX**

```
=>> BCPii REXX Sample starting ... <<=
=>> HWILIST - List CPCs
                                      REXXHostRc = 0
                                      HWILIST rc = 0
                                      Number of CPCs found = 00000001
                                      CPC 1 = IBM390PS.P00C9632
=>> HWICONN - Connect to CPC IBM390PS.P00C9632
                                      REXXHostRc = 0
                                      HWICONN rc = 0
=>> HWIQUERY - Query CPC attributes
                                      REXXHostRc = 0
                                      HWIQUERY rc = 0
      > Model Number is E10
                        IBM390PS.P00C9632<br>00000004
      > Num GPP is 00000004
=>> HWILIST - List images
        REXXHostRc = 0
        HWILIST rc = 0
        Number of images found = 00000008
       Image 1 = CFO1 Image 2 = CF02
       Image 3 = LINKX Image 4 = MVSA0
        Image 5 = MVS60
        Image 6 = MVS70
        Image 7 = VM80
       Image 8 = VSEB0=>> HWICONN - Connect to image CF01
        REXXHostRc = 0
       HWICONN rc = 0=>> HWIQUERY - Query image attributes
        REXXHostRc = 0
        HWIQUERY rc = 0
```
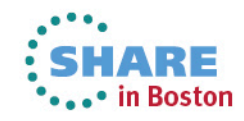

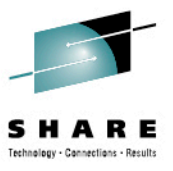

#### **Output of Sample HWIXMSR1 REXX**

 $Image 8 = VSEB0$ **=>> HWICONN - Connect to image CF01 REXXHostRc = 0 HWICONN rc = 0 =>> HWIQUERY - Query image attributes REXXHostRc = 0 HWIQUERY rc = 0 > OS Type is > MSG STAT is 00000000 =>> HWIDISC - Release Image connection REXXHostRc = 0 HWIDISC rc = 0 =>> HWICONN - Connect to image CF02 REXXHostRc = 0**  $HWICONN$   $rc = 0$ **=>> HWIQUERY - Query image attributes REXXHostRc = 0 HWIQUERY rc = 0 > OS Type is > MSG STAT is 00000000 =>> HWIDISC - Release Image connection REXXHostRc = 0 HWIDISC rc = 0 =>> HWICONN - Connect to image LINUX REXXHostRc = 0**  $HWICONN$   $rc = 0$ **=>> HWIQUERY - Query image attributes REXXHostRc = 0 HWIQUERY rc = 0 > OS Type is > MSG STAT is 00000000**

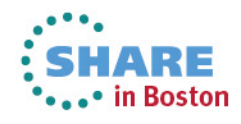

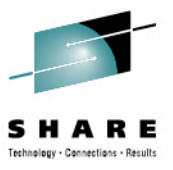

#### **Output of Sample HWIXMSR1 REXX**

```
=>> HWIDISC - Release Image connection
        REXXHostRc = 0
        HWIDISC rc = 0
=>> HWICONN - Connect to image MVSA0
        REXXHostRc = 0
        HWICONN rc = 0
=>> HWIQUERY - Query image attributes
        REXXHostRc = 0
        HWIQUERY rc = 0
      > OS Type is MVS
      > MSG STAT is 00000000
=>> HWIDISC - Release Image connection
       REXXHostRc = 0
        HWIDISC rc = 0
...
=>> HWICONN - Connect to image VSEB0
       REXXHostRc = 0
        HWICONN rc = 0
=>> HWIQUERY - Query image attributes
        REXXHostRc = 0
        HWIQUERY rc = 0
      > OS Type is
      > MSG STAT is 00000000
=>> HWIDISC - Release Image connection
        REXXHostRc = 0
       HWIDISC rc = 0
=>> HWIDISC - Release CPC connection
        REXXHostRc = 0
       HWIDISC rc = 0
=>> BCPii REXX Sample ending ... <<=
```
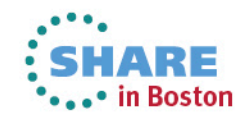

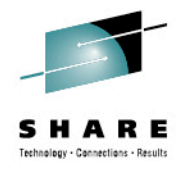

There were many other z/OS 2.1 features I knew about, but did not explore due to lack of time, lack of pre-reqs, or just good ol' fashioned lack of interest...

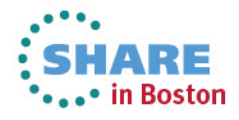

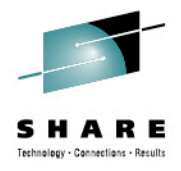

#### **PDS Utility on CBT Tape**

• The PDS command received:

**IEC190I INVALID DCBE: EXCP DCB WITHOUT FOUNDATION EXT**

• Which seems odd since msgIEC190I is documented as:

**IEC190I ddname, DCB RESIDES ABOVE 16MB**

#### • The required fixes are:

#### **OA42694 ABEND0C4 IFG0554P**

**ERROR DESCRIPTION:**

**0c4 in IFG0554P incorrectly accessing a 24bit ucb address as a 31bit address with a dirty high order byte. Abend0c4 out of IFG0554P due to dirty high order UCB address. Also invalid IEC190I INVALID DCBE: EXCP DCB WITHOUT A FOUNDATION EXTENSION.**

**PTF: UA69759/1307 This PTF additionally prereqs UA69690**

**OA42406 OCE FIX ROLLUP FOR HDZ2210 ERROR DESCRIPTION: Fixes PCK in IFG019TR. Also adds ALIAS name in SMF14/15. Also fixes an invalid IEC190I EXCP DCB without a foundation extension..**

**PTF: UA69690/1307**

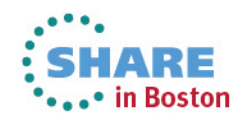

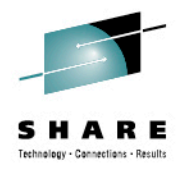

### **ShowZOS Utility on CBT Tape**

• As distributed, the utility would not assemble

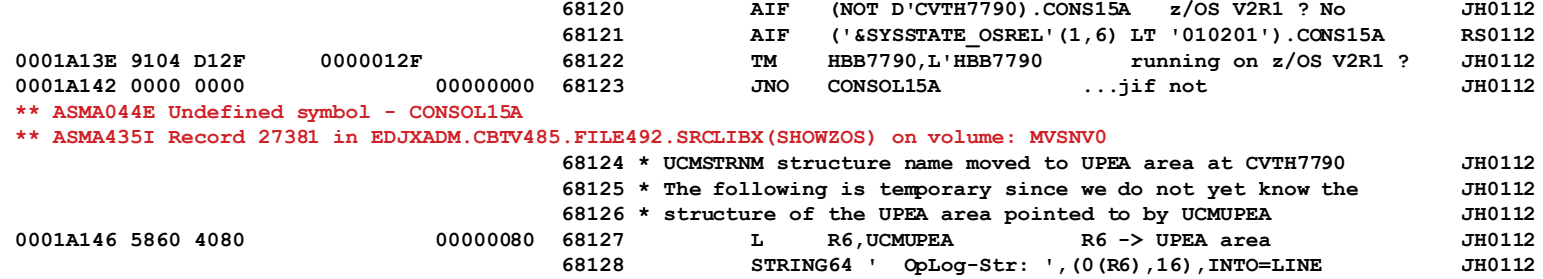

• Two assembler statements were out of order:

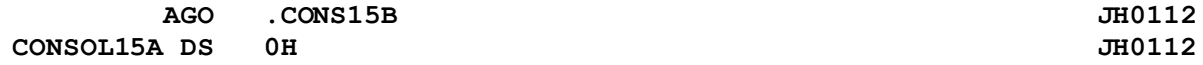

#### **Changed to:**

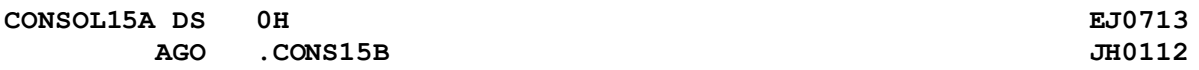

• After that, the utility assembled, but failed with abend0C4 while processing ZFS information.  $\odot$ 

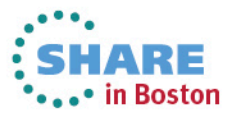

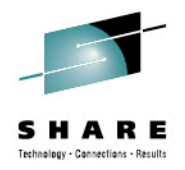

## All in all I think IBM did a great job with this release and it was gratifying to see many of SHARE's Top 39 Requirements addressed.

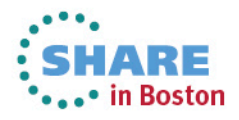